# **TEI0001 Test Board**

# Toblerofecontents

| different LED setuder                                                                                                    | mple with SDRAM co<br>icesteatures<br>revision History                                                                                                    | ntroller (AXI4), flash r                                                                                                    | nemory, 3-axis Accel   | erometer and                                                                                                    |
|----------------------------------------------------------------------------------------------------|----------------------------------------------------------------------------------------------------|----------------------------------------------------------------------------------------------------|------------------------|----------------------------------------------------------------------------------------------------|
|                                                                                                    | edeasex NOOtesinatodok n                                                                                                    | be/dustent online vers                                                                                                    | sion of this manual an | d other available                                                                                                    |
| <ul> <li>2 Des Wellow</li> <li>3 UARCh</li> <li>Flass mems</li> <li>SDRAM cor</li> <li>So</li> <li>3-axis Acce</li> <li>User LEDs</li> <li>User button</li> <li>4 System Des</li> <li>4.1 B</li> </ul> | 1.5.2 Prebuilt<br>1.5.2 Prebuilt<br>1.5.2 Prebuilt<br>1.5.3 Download<br>1.5.3 Download | boot binaries<br>up com/ultraembedde<br>fasti metfior<br>ory only                                                                                 | ed/core_sdram_axi4     |                                                                                                    |
|                                                                                                    | an <b>gaualists</b> ry and Leg                                                                                                    | al <b>Notjec</b> 6Built                                                                                                    | Authors                | Description                                                                                                    |
| 2024-02-07 ° 6.2 L<br>° 6.3 D<br>° 6.4 D<br>° 6.5 L<br>° 6.6 C<br>° 6.7 T<br>° 6.8 E                                                                                                    | egal1Nutteces<br>Jata Privacy<br>ocument Warranty<br>imitation of Liability<br>opyright Notice<br>echnology Licenses<br>nvironmental Protecti<br>EACH, RoHS and W                                                                                                    | TÉI0001-<br>test_board_noprebui<br>lt-quartus_22.1std.2-<br>20240207162519.zip<br>TEI0001-test_board-<br>quartus_22.1std.2-<br>9D240207162631.zip | Thomas Dück            | <ul> <li>update to<br/>Quartus Prime<br/>Lite 22.1</li> <li>new board<br/>variants</li> <li>change to<br/>Nios V/m</li> <li>TE scripts<br/>update</li> </ul> |
| 2022-04-21                                                                                                    | 21.1 Lite                                                                                                    | TEI0001-<br>test_board_noprebui<br>lt-quartus_21.1.0-<br>20220421150137.zip<br>TEI0001-test_board-<br>quartus_21.1.0-<br>20220421150228.zip       | Thomas Dück            | • update to<br>Quartus Prime<br>Lite 21.1                                                                                                    |
| 2021-07-09                                                                                                    | 20.1 Lite                                                                                                    | TEI0001-<br>test_board_noprebui<br>lt-quartus_20.1.1-                                                                                             | Thomas Dück            | <ul> <li>update to<br/>Quartus Prime</li> </ul>                                                                                                    |

| 2020-10-19 | 19.1 Lite | TEI0001-<br>test_board_noprebui<br>lt-quartus_19.1.0-<br>20201019101714.zip<br>TEI0001-test_board-<br>quartus_19.1.0-<br>20201019101651.zip | Thomas Dück | • bugfixes                                                                                |
|------------|-----------|----------------------------------------------------------------------------------------------------|-------------|-------------------------------------------------------------------------------------------|
| 2020-07-07 | 19.1 Lite | TEI0001-<br>test_board_noprebui<br>lt-quartus_19.1.0-<br>20200707153033.zip<br>TEI0001-test_board-<br>quartus_19.1.0-<br>20200707153205.zip | Thomas Dück | <ul> <li>bugfixes</li> <li>script update</li> </ul>                                       |
| 2020-05-12 | 19.1 Lite | TEI0001-<br>test_board_noprebui<br>It-quartus_19.1.0-<br>20200512095852.zip<br>TEI0001-test_board-<br>quartus_19.1.0-<br>20200512100037.zip | Thomas Dück | • 19.1 update                                                                             |
| 2019-11-11 | 18.1      | TEI0001-<br>test_board_noprebui<br>It-quartus_18.1-<br>20191111104201.zip<br>TEI0001-test_board-<br>quartus_18.1-<br>20191111104348.zip     | Thomas Dück | add bash files<br>for Linux OS                                                            |
| 2019-10-28 | 18.1      | TEI0001-<br>test_board_noprebui<br>It-quartus_18.1-<br>20191028120819.zip<br>TEI0001-test_board-<br>quartus_18.1-<br>20191028120521.zip     | Thomas Dück | <ul> <li>create project<br/>with TE scripts</li> <li>new assembly<br/>variants</li> </ul> |
| 2019-04-02 | 18.1      | TEI0001-03-08-C8-<br>test_board-<br>quartus_18.1-<br>20190402.zip                                                                           | Thomas Dück | initial release                                                                           |

Design Revision History

# **Release Notes and Know Issues**

| Issues          | Description | Workaround | To be fixed version |  |
|-----------------|-------------|------------|---------------------|--|
| No known issues |             |            |                     |  |
| Known Issues    |             |            |                     |  |

# Requirements

# Software

| Software | Version | Note |
|----------|---------|------|
|----------|---------|------|

| Quartus Prime Lite           | 22.1std | Nios V license is needed. For<br>more information see: Intel Nios<br>V Processors |  |  |
|------------------------------|---------|-----------------------------------------------------------------------------------|--|--|
| RiscFree IDE for Intel FPGAs | 22.1std | needed                                                                            |  |  |
| Software                     |         |                                                                                   |  |  |

#### Hardware

Complete List is available on <project folder>/board\_files/\*\_devices.csv

Design supports following modules:

| Module<br>Model       | Board<br>Part<br>Short<br>Name | PCB<br>Revision<br>Support | DDR     | Flash<br>memory | Others | Notes |
|-----------------------|--------------------------------|----------------------------|---------|-----------------|--------|-------|
| TEI0001-02-<br>08-C8* | DBC83                          | REV02                      | 8Mbyte  | 8Mbyte          |        |       |
| TEI0001-02-<br>16-C8  | FBC83                          | REV02                      | 8Mbyte  | 8Mbyte          |        |       |
| TEI0001-03-<br>08-C8  | DBC83                          | REV03                      | 8MByte  | 8Mbyte          |        |       |
| TEI0001-03-<br>16-C8  | FBC83                          | REV03                      | 8MByte  | 8Mbyte          |        |       |
| TEI0001-03-<br>16-C8A | FBC84                          | REV03                      | 32MByte | 8Mbyte          |        |       |
| TEI0001-03-<br>DBC83A | DBC83                          | REV03                      | 8Mbyte  | 8Mbyte          |        |       |
| TEI0001-03-<br>FBC83A | FBC83                          | REV03                      | 8Mbyte  | 8Mbyte          |        |       |
| TEI0001-03-<br>FBC84A | FBC84                          | REV03                      | 32MByte | 8Mbyte          |        |       |
| TEI0001-04-<br>DBC83A | DBC83                          | REV04                      | 8Mbyte  | 8Mbyte          |        |       |
| TEI0001-04-<br>FBC83A | FBC83                          | REV04                      | 8Mbyte  | 8Mbyte          |        |       |
| TEI0001-04-<br>FBC84A | FBC84                          | REV04                      | 32MByte | 8Mbyte          |        |       |

#### \*used as reference

#### Hardware Modules

Design supports following carriers:

| Carrier Model | Notes |
|---------------|-------|
|               |       |

\*used as reference

Hardware Carrier

Additional HW Requirements:

| Additional Hardware           | Notes |
|-------------------------------|-------|
| Micro USB cable for JTAG/UART |       |

\*used as reference

Additional Hardware

# Content

For general structure and of the reference design, see Project Delivery - Intel devices

# **Design Sources**

| Туре                                                                                          | Location                                                | Notes                                           |  |  |  |
|-----------------------------------------------------------------------------------------------|---------------------------------------------------------|-------------------------------------------------|--|--|--|
| Quartus                                                                                       | <project folder="">/source_files<br/>/quartus</project> | Quartus project will be generated by TE Scripts |  |  |  |
| Software <project folder="">/source_files /software will be generated by TE Scripts</project> |                                                         |                                                 |  |  |  |
|                                                                                               | Design sources                                          | °                                               |  |  |  |

### Prebuilt

| File                      | File-Extension | Description                                                                                |
|---------------------------|----------------|--------------------------------------------------------------------------------------------|
| SOPC Information File     | *.sopcinfo     | File with description of the *.<br>qsys file to create software for<br>the target hardware |
| Programmer Object File    | *.pof          | FPGA configuration file                                                                    |
| Diverse Reports           |                | Report files in different formats                                                          |
| Software Application File | *.elf          | Software application for NIOS II processor system                                          |
| BIN-File                  | *.bin          | Image of the software application for flash memory                                         |

Prebuilt files (only on ZIP with prebuilt content)

### Download

Reference Design is only usable with the specified Quartus version. Do never use different versions of Quartus software for the same project.

Reference Design is available on:

• TEI0001 "Test Board" Reference Design

# **Design Flow**

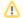

Reference Design is available with and without prebuilt files. It's recommended to use TE prebuilt files for first launch.

⚠

Trenz Electronic provides a tcl based built environment based on Quartus Design Flow.

#### See also:

• Project Delivery - Intel devices

The Trenz Electronic FPGA Reference Designs are TCL-script based projects. To create a project, open a project or program a device execute "create\_project\_win.cmd" on Windows OS and "create\_project\_linux.sh" on Linux OS.

TE Scripts are only needed to generate the quartus project, all other additional steps are optional and can also executed by Intel Quartus/SDK GUI. For currently Scripts limitations on Win and Linux OS see: Project Delivery - Intel devices Currently limitations of functionality

1. Open create\_project\_win.cmd/create\_project\_linux.sh:

|                                                                                                    |                                                                                                    |                                                                                                    |           |                                     | Clear                      | filter |
|----------------------------------------------------------------------------------------------------|----------------------------------------------------------------------------------------------------|----------------------------------------------------------------------------------------------------|-----------|-------------------------------------|----------------------------|--------|
| ll                                                                                                    | ▼ all                                                                                                    | ▼ all                                                                                                    | ▼ all     |                                     | ▼ all                      |        |
| Product ID<br>TEI0006-01-220-5I<br>TEI0006-02-220-5I                                                                                                    | Family<br>Cyclone 10 GX<br>Cyclone 10 GX                                                                                                    | Device<br>10CX220YF780<br>10CX220YF780                                                                        |           | ame<br>I_2GB<br>I_2GB               | Revision<br>REV01<br>REV02 |        |
| TEI0006-03-220-5I                                                                                                    | Cyclone 10 GX                                                                                                    | 10CX220YF780                                                                                                  | 15G 220_5 | L_2GB                               | REV03                      |        |
| TEI0006-03-APC13-F<br>TEI0006-03-ANC13-F<br>TEI0006-03-ALC13-F                                                                                                    | Cyclone 10 GX                                                                                                    | 10CX220YF780<br>10CX150YF780<br>10CX105YF780                                                                  | E5G ANC1  | 8_R_128MB<br>8_R_128MB<br>8_R_128MB | REV03<br>REV03<br>REV03    |        |
| >> TRM - Technical<br>>> TEI0006-03-220<br>Trenz Electronic Wik                                                                                                    | -5I schematics                                                                                                    |                                                                                                    |           |                                     |                            |        |
|                                                                                                    | - Ouick Start                                                                                                    |                                                                                                    |           |                                     |                            |        |
| >> Project Delivery<br>>> Project Delivery<br>Messages                                                                                                    | - Quick Start                                                                                                    |                                                                                                    |           |                                     |                            |        |
| >> Project Delivery<br>Messages<br>1. Select your Boar<br>2. Click "Create pro<br>3. To program devi<br>-> select betwee<br>-> use "Start prog<br>-> or open quartu | d in "Board selection" are<br>ject" to generate the refe<br>ce click "Program device"<br>n prebuilt file (if available<br>rram device" button to pro | rence design from sourc<br>' button:<br>) or other file<br>ogram device with select<br>"Open quartus programm | ed file   |                                     |                            |        |

- 2. Select Board in "Board selection"
- 3. Click on "Create project" button to create project
  - a. (optional for manual changes) Select correct quartus installation path in "<project folder>/settings/design\_basic\_settings.tcl"

# Launch

# Programming

Check Module and Carrier TRMs for proper HW configuration before you try any design.

#### Get prebuilt boot binaries

≙

Reference Design is also available with prebuilt files. It's recommended to use TE prebuilt files for first launch.

- 1. Run create\_project\_win.cmd/create\_project\_linux.sh
- 2. Select Module in 'Board selection'
- 3. Click on 'Export prebuilt files' button
  - a. Folder <project folder>/\_binaries\_<Article Name> with subfolder programming\_files will be generated and opened

### MAX10 and flash memory

- 1. Connect the Module to USB-Port
- 2. Open create\_project\_win.cmd/create\_project\_linux.sh
- 3. Select correct board in "Board selection"
- 4. Click on "Program device" button
  - a. if prebuilt files are available: select "Program prebuilt file"
    - i. Note: With this selection, the MAX10 is programmed with the pof file and the flash memory is also programmed with the bin file
  - b. using own generated programming file: select "Program other file" and click on "Browse ..." to open own generated programming file
  - c. (optional): click on "Open programmer GUI" to program device with Quartus programmer GUI
- 5. Click on "Start program device" button

### Flash memory only

- 1. Connect the Module to USB-Port
- 2. Open create\_project\_win.cmd/create\_project\_linux.sh
- 3. Select correct board in "Board selection"
- 4. Click on "Program device" button
  - a. select "Program other file" and click on "Browse ..." to open the bin file
- 5. Click on "Start program device" button

# Usage

- 1. Prepare Hardware like described on section Programming
- 2. Connect UART USB (most cases same as JTAG)

### UART

- 1. Open Serial Console (e.g. PuTTY)
  - a. select COM Port

Win OS: see device manager
 Linux OS: see dmesg | grep tty (UART is \*USB1)

b. Speed: 115200

- 2. Press reset button (Note: The Nios V needs some seconds to load the software project from the flash memory)
- 3. Console output depends on used Software project, see Software Design SDK#Application

# System Design - Quartus

≙

# **Block Design**

 Image: sector sector

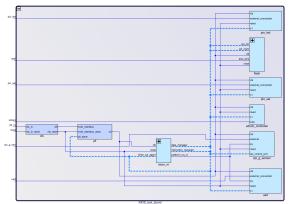

**Block Design - Platform Designer** 

# Software Design - SDK

# Application

Used software project depends on board assembly variant. Template location: <project folder>/source\_files/software/

# test\_tei0001

Software example to test TEI0001 module.

- You can toggle between following modes by pressing user button
  - 1. Spirit level
  - Pulse-width modulation sequence
     Shift register sequence
  - 4. Knightrider sequence
  - 5. Case statement sequence

# Appx. A: Change History and Legal Notices

The block designs may differ depending on the assembly variant.

# **Document Change History**

To get content of older revision got to "Change History" of this page and select older document revision number.

| Date |            | Document Revision | Authors    | Description                           |
|------|------------|-------------------|------------|---------------------------------------|
|      |            |                   |            | <ul> <li>update to Quartus</li> </ul> |
|      |            |                   |            | Prime Lite 22.1                       |
|      | Error      | Error             | Error      |                                       |
|      | renderi    | renderi           | renderi    |                                       |
|      | ng         | ng                | ng         |                                       |
|      | macro      | macro             | macro      |                                       |
|      | 'page-     | 'page-            | 'page-     |                                       |
|      | info'      | info'             | info'      |                                       |
|      | Ambiguo    | Ambiguo           | Ambiguo    |                                       |
|      | us         | us                | us         |                                       |
|      | method     | method            | method     |                                       |
|      | overload   | overload          | overload   |                                       |
|      | ing for    | ing for           | ing for    |                                       |
|      | method     | method            | method     |                                       |
|      | jdk.       | jdk.              | jdk.       |                                       |
|      | proxy24    | proxy24           | proxy24    |                                       |
|      | 4.\$Proxy  | 4.\$Proxy         | 4.\$Proxy  |                                       |
|      | 3589#ha    | 3589#ha           | 3589#ha    |                                       |
|      | sConten    | sConten           | sConten    |                                       |
|      | tLevelPe   | tLevelPe          | tLevelPe   |                                       |
|      | rmission   | rmission          | rmission   |                                       |
|      |            |                   |            |                                       |
|      | Cannot     | Cannot            | Cannot     |                                       |
|      | resolve    | resolve           | resolve    |                                       |
|      | which      | which             | which      |                                       |
|      | method     | method            | method     |                                       |
|      | to         | to                | to         |                                       |
|      | invoke     | invoke            | invoke     |                                       |
|      | for [null, | for [null,        | for [null, |                                       |
|      | class      | class             | class      |                                       |
|      | java.      | java.             | java.      |                                       |
|      | lang.      | lang.             | lang.      |                                       |
|      | String,    | String,           | String,    |                                       |

| class     | class     | class     |
|-----------|-----------|-----------|
| com.      | com.      | com.      |
| atlassian | atlassian | atlassian |
|           |           |           |
| confluen  | confluen  | confluen  |
| ce.       | ce.       | ce.       |
| pages.    | pages.    | pages.    |
| Page]     | Page]     | Page]     |
| due to    | due to    | due to    |
| overlapp  | overlapp  | overlapp  |
| ing       | ing       | ing       |
| prototyp  | prototyp  | prototyp  |
| es        | es        | es        |
| between   | between   | between   |
| :         | :         | :         |
| [interfac | [interfac | [interfac |
| e com.    | e com.    | e com.    |
| atlassian | atlassian | atlassian |
|           |           |           |
| confluen  | confluen  | confluen  |
| ce.user.  | ce.user.  | ce.user.  |
| Conflue   | Conflue   | Conflue   |
| nceUser   | nceUser   | nceUser   |
| , class   | , class   | , class   |
| java.     | java.     | java.     |
| lang.     | lang.     | lang.     |
| String,   | String,   | String,   |
| class     | class     | class     |
| com.      | com.      | com.      |
| atlassian | atlassian | atlassian |
|           |           |           |
| confluen  | confluen  | confluen  |
| ce.core.  | ce.core.  | ce.core.  |
| Content   | Content   | Content   |
| EntityOb  | EntityOb  | EntityOb  |
| ject]     | ject]     | ject]     |
| [interfac | [interfac | [interfac |
| e com.    | e com.    | e com.    |
| atlassian | atlassian | atlassian |

| ucor       | usor      | usor        |                                                                                                    |
|------------|-----------|-------------|----------------------------------------------------------------------------------------------------|
| .user.     | .user.    | .user.      |                                                                                                    |
| User,      | User,     | User,       |                                                                                                    |
| class      | class     | class       |                                                                                                    |
| java.      | java.     | java.       |                                                                                                    |
| lang.      | lang.     | lang.       |                                                                                                    |
| String,    | String,   | String,     |                                                                                                    |
| class      | class     | class       |                                                                                                    |
| com.       | com.      | com.        |                                                                                                    |
| atlassian  | atlassian | atlassian   |                                                                                                    |
|            |           |             |                                                                                                    |
| confluen   | confluen  | confluen    |                                                                                                    |
| ce.core.   | ce.core.  | ce.core.    |                                                                                                    |
| Content    | Content   | Content     |                                                                                                    |
| EntityOb   | EntityOb  | EntityOb    |                                                                                                    |
| ject]      | ject]     | ject]       |                                                                                                    |
|            |           |             |                                                                                                    |
|            |           |             |                                                                                                    |
| 2022-06-15 | v.16      | Thomas Dück | • update to Quartus<br>Prime Lite 21.1                                                                              |
| 2021-07-09 | v.14      | Thomas Dück | <ul> <li>update to Quartus<br/>Prime Lite 20.1</li> <li>document style<br/>update</li> <li>script update</li> </ul> |
| 2020-10-09 | v.12      | Thomas Dück | <ul><li>bugfixes</li><li>script update</li></ul>                                                                    |
| 2020-05-13 | v.10      | Thomas Dück | • 19.1 release                                                                                                    |
| 2019-11-11 | v.8       | Thomas Dück | <ul> <li>add bash files for<br/>Linux OS</li> </ul>                                                                 |
| 2019-10-29 | v.6       | Thomas Dück | <ul> <li>change design to TE scripts</li> <li>new variants</li> </ul>                                               |
| 2019-04-03 | v.4       | Thomas Dück | Initial release 18.1                                                                                                |
|            | all       |             |                                                                                                    |

Error renderi ng macro 'pageinfo' Ambiguo us method overload ing for method jdk. proxy24 4.\$Proxy 3589#ha sConten tLevelPe rmission Cannot resolve which method to invoke for [null, class java. lang. String, class com. atlassian confluen ce. pages. Page]

due to overlapp ing prototyp es between [interfac e com. atlassian confluen ce.user. Conflue nceUser , class java. lang. String, class com. atlassian confluen ce.core. Content EntityOb ject] [interfac e com. atlassian .user. User, class java. lang. String, class com.

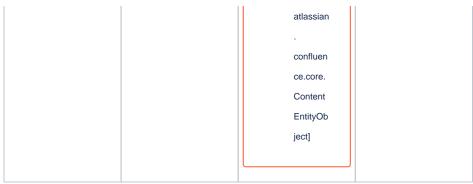

#### Document change history.

# **Legal Notices**

### **Data Privacy**

Please also note our data protection declaration at https://www.trenz-electronic.de/en/Data-protection-Privacy

# **Document Warranty**

The material contained in this document is provided "as is" and is subject to being changed at any time without notice. Trenz Electronic does not warrant the accuracy and completeness of the materials in this document. Further, to the maximum extent permitted by applicable law, Trenz Electronic disclaims all warranties, either express or implied, with regard to this document and any information contained herein, including but not limited to the implied warranties of merchantability, fitness for a particular purpose or non infringement of intellectual property. Trenz Electronic shall not be liable for errors or for incidental or consequential damages in connection with the furnishing, use, or performance of this document or of any information contained herein.

# **Limitation of Liability**

In no event will Trenz Electronic, its suppliers, or other third parties mentioned in this document be liable for any damages whatsoever (including, without limitation, those resulting from lost profits, lost data or business interruption) arising out of the use, inability to use, or the results of use of this document, any documents linked to this document, or the materials or information contained at any or all such documents. If your use of the materials or information from this document results in the need for servicing, repair or correction of equipment or data, you assume all costs thereof.

# **Copyright Notice**

No part of this manual may be reproduced in any form or by any means (including electronic storage and retrieval or translation into a foreign language) without prior agreement and written consent from Trenz Electronic.

# **Technology Licenses**

The hardware / firmware / software described in this document are furnished under a license and may be used /modified / copied only in accordance with the terms of such license.

# **Environmental Protection**

To confront directly with the responsibility toward the environment, the global community and eventually also oneself. Such a resolution should be integral part not only of everybody's life. Also enterprises shall be conscious of their social responsibility and contribute to the preservation of our common living space. That is why Trenz Electronic invests in the protection of our Environment.

# **REACH, RoHS and WEEE**

#### REACH

Trenz Electronic is a manufacturer and a distributor of electronic products. It is therefore a so called downstream user in the sense of REACH. The products we supply to you are solely non-chemical products (goods). Moreover and under normal and reasonably foreseeable circumstances of application, the goods supplied to you shall not release any substance. For that, Trenz Electronic is obliged to neither register nor to provide safety data sheet. According to present knowledge and to best of our knowledge, no SVHC (Substances of Very High Concern) on the Candidate List are contained in our products. Furthermore, we will immediately and unsolicited inform our customers in compliance with REACH - Article 33 if any substance present in our goods (above a concentration of 0,1 % weight by weight) will be classified as SVHC by the European Chemicals Agency (ECHA).

#### RoHS

Trenz Electronic GmbH herewith declares that all its products are developed, manufactured and distributed RoHS compliant.

#### WEEE

Information for users within the European Union in accordance with Directive 2002/96/EC of the European Parliament and of the Council of 27 January 2003 on waste electrical and electronic equipment (WEEE).

Users of electrical and electronic equipment in private households are required not to dispose of waste electrical and electronic equipment as unsorted municipal waste and to collect such waste electrical and electronic equipment separately. By the 13 August 2005, Member States shall have ensured that systems are set up allowing final holders and distributors to return waste electrical and electronic equipment at least free of charge. Member States shall ensure the availability and accessibility of the necessary collection facilities. Separate collection is the precondition to ensure specific treatment and recycling of waste electrical and electronic equipment and is necessary to achieve the chosen level of protection of human health and the environment in the European Union. Consumers have to actively contribute to the success of such collection and the return of waste electrical and electronic equipment. Presence of hazardous substances in electrical and electronic equipment results in potential effects on the environment and human health. The symbol consisting of the crossed-out wheeled bin indicates separate collection for waste electrical and electronic equipment.

Trenz Electronic is registered under WEEE-Reg.-Nr. DE97922676.

#### Error rendering macro 'page-info'

Ambiguous method overloading for method jdk.

proxy244.\$Proxy3589#hasContentLevelPermission. Cannot resolve which method to

invoke for [null, class java.lang.String, class com.atlassian.confluence.pages.Page] due

to overlapping prototypes between: [interface com.atlassian.confluence.user.

ConfluenceUser, class java.lang.String, class com.atlassian.confluence.core.

ContentEntityObject] [interface com.atlassian.user.User, class java.lang.String, class

com.atlassian.confluence.core.ContentEntityObject]